## **Exportera antagna elever i BER inför kursstart**

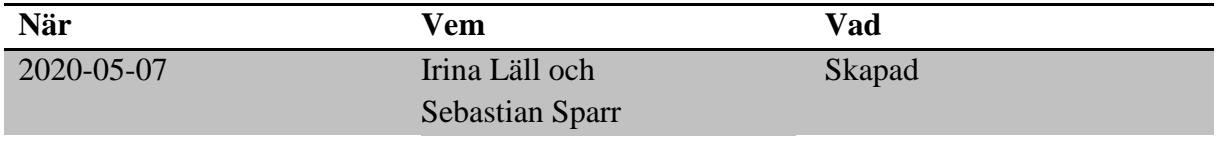

## **Material och dokument du behöver för att genomföra processen:**

- BER
- Rollen Vux extern anordnare Sthlm *eller*
- Rollen Vux extern anordnare ansvarig Sthlm *eller*
- Rollen Vux intern anordnare Sthlm *eller*
- Rollen Vux intern anordnare ansvarig Sthlm

## **Rutin**

Ca 4 veckor innan kursstart har Vuxenutbildningscentrum behandlat de flesta inkomna ansökningar till aktuell period och skolorna informeras om att antagningsprocessen kan påbörjas. Efter att skolan har bekräftat vilka kurser som ska starta kan man exportera antagna elever till en Excelfil.

## **Process**

- Gå till Meny  $\rightarrow$  Elevgrupper  $\rightarrow$  Grupphantering
- Ställ in ett tidsintervall som matchar önskad kursstart via period och/eller ett fr.o.m. och t.o.m. datum. Ställ in önskat "Söksätt för datum".

För att begränsa antalet kursgrupper så kan man under "Grupp" i sökfältet ange år och kurstartsmånad, tex "208" (20 – år; 8 – månad) för att få fram alla kurser som startar i augusti 2020. Bocka i rutan "-Alla-" för att markera samtliga grupper i urvalet. Klicka sedan på "Grupp" igen för att stänga rullistan.

- Under "Status" välj "Bekräftad" och klicka på "Sök".
- Markera samtliga grupper genom att bocka i den översta rutan till vänster i kolumnrubriken.
- Klicka på "Visa elever"

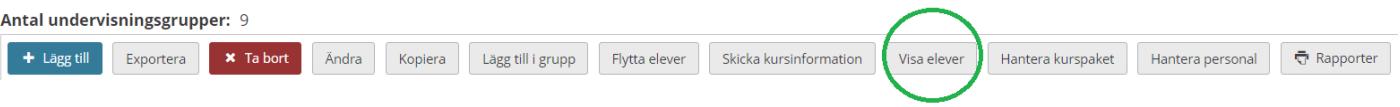

• Markera samtliga elever i Kurdeltagarvyn genom att bocka i den översta rutan till vänster i kolumnrubriken och klicka på "Exportera" för att få ut kursdeltagare i en Excelfil.

**För mer information** kontakta: support.systemadmin.amf@edu.stockholm.se